## La Programación Basada en Component Pascal : De la Programación Orientada a Objetos a los Componentes Software.

D". Ana Esteban Sanchez, D. Eduardo Falces Larraga D. Jose Luis Vicén Cruz, D. Rafael Embid Romero

Escuela Universitaria Politécnica La Almunia de D\* Godina (Zaragoza) E-mail : eduardo @eupla.unizar.es joselo @eupla.unizar.es

#### Resumen

En esta ponencia, se presenta la experiencia de la Escuela Universitaria Politécnica de La Almunia de D\* Godina (Zaragoza), en la docencia de la programación de ordenadores utilizando un lenguaje de programación de la familia del Pascal, pero con características modernas, que incorporan elementos de ingeniería del software, tales como :

P.O.O, Frameworks, Patterns, Componentes Software, COM.

## 1 Introducción

Desde hace tres años, la docencia de la progra mación de ordenadores en primer curso de Ingeniería Técnica en Informática de Sistemas, se viene 1calizando en Component Pascal. La experiencia de estos tres años, la considera mos muy positiva y la vamos a intentar plasmar en esta ponencia.

Tambien se plasmarán las actrividades extracu rriculares, que se han realizado con este lengua je de programación.

No queremos dar una idea exclusivista y debe quedar claro que aunque la ponencia trata de Component Pascal, parte de las actividades de programación se realizan, entre otros lenguajes, en C++ y JAVA,

# 2 Component Pascal en la programación de ordenadores

La asignatura de programación del primer curso, se puede contemplar como tres bloques básicos :

### 2.1 Primer Bloque

El primer bloque es un primer contacto con la programación y se intenta que el alumno asuma la programación con rigor.

Se ve especificación basada en lógica de predicados, tipos de datos estáticos y estructuras de control. Se hace especial énfasis en el diseño descendente de algoritmos, como método básico de desarrollo.

### 2.2 Segundo Bloque

El segundo bloque trata de estructuras dinámicas de datos, tipos procedimiento y programación visual desarrollada bajo Windows. Se ven estructuras abstractas de datos y tipos abstractos de datos, que son la antesala a la programación orientada a objetos.

### 2.3 Tercer Bloque

El tercer bloque trata a fondo la programación orientada a objetos, asentando los siguientes conceptos:

encapsulado, herencia, polimorfismo, redefinición de métodos, binding dinámico, persistencia y estructuras de datos heterogéneas.

Se contempla la gestión de ficheros desde el punto de vista de clases.

## 3 Component Pascal en el desarrollo de Componentes Software

El entorno de desarrollo de aplicaciones bajo Component Pascal, se denomina Black Box Component Builder, es una potente herramienta de desarrollo R.A.D e integra su propio modelo

a

de Componente Software.

Uno de los motivos por los que se ha elegido este lenguaje es el de la seguridad. Posee un co lector de basura (Garbage Collector) el cual descarga automática-mente los componentes de memoria y además solventa el conteo cíclico de referencias. de Componente Softwart<br>Uno de los motivos por<br>este lenguaje es el de la<br>lector de basura (Garba<br>descarga automática-me<br>memoria y además solver<br>referencias.<br>Esta herramienta de des<br>rar una herramienta de janetes COM de Micr

Esta herramienta de desarrollo, puede incorpo rar una herramienta de generación de compo nentes COM de Microsoft " Figura 1" (Direct To COM) y su correspondiente debugger.

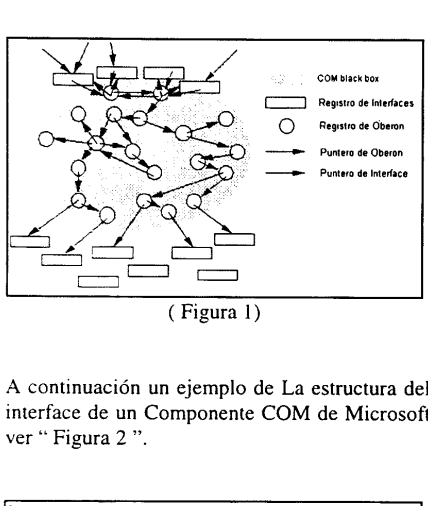

( Figura 1)

A continuación un ejemplo de La estructura del<br>
interface de un Componente COM de Microsoft<br>
ver "Figura 2".<br>
Frequencias registarias (Campos interface de un Componente COM de Microsoft ver " Figura 2 ".

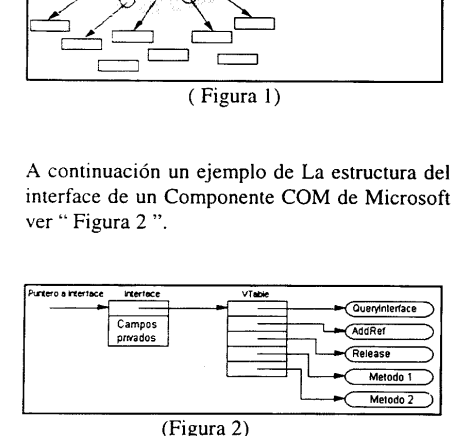

Direct To Com, es una herramienta que se instala en el entorno de desarrollo Black Box Component Builder que facilita el desarrollo de COM's, posee su propio generador de números GUID. Figura 2)<br>
Firect To Com, es una h<br>
instala en el entorno de des<br>
Component Builder que facil<br>
COM's, posee su propio gen<br>
GUID.<br>
También dispone de la opcio "Figura 3" que muestra los<br>
componentes generados, así eferencia

También dispone de la opción Show Interfaces "Figura 3"que muestra los interfaces de los componentes generados, asi como el número de referencias a estos.

| ref: 0 OleData.IdataObject^                         | [01009850H] ●                 |
|-----------------------------------------------------|-------------------------------|
| (StdLog.???)                                        |                               |
| ref: 0 HostMechanisms.IdropTarget^ [0100EBB0H]      |                               |
| (SidLog.???)                                        |                               |
| HostMechanisms.IdropTarget^ [0100EF00H]<br>ref: 1   |                               |
| (StdLog.???)                                        |                               |
| OleServer.IClassFactory^<br>ref: 1                  | [010314C0H]                   |
| (OleServer.factory)                                 |                               |
| ref: 1 HostMechanisms.IdropTarget^ [0103A620H]      |                               |
| (StdLog.???)                                        |                               |
| HostMechanisms.IdropTarget^ [010455F0H] ♦<br>ref: 1 |                               |
| (StdLog.???)                                        |                               |
| OleData.IdataObject^<br>ref: 0                      | $[0105E230H]$ $\blacklozenge$ |
| (StdLog.???)                                        |                               |
| ref: 0 OleData.IenumFORMATETC^[0105E2E0H]           |                               |
| (StdLog.???)                                        |                               |
| ref: 1 ComKoala.KoalaFactory^                       | [0105E600H]                   |
| ref: 1 HostMechanisms.IdropTarget^ [01064860H] ♦    |                               |
| ref: 2 OleData.IdataObject^                         | [010666D0H]                   |
| ref: 0 OleData.IdataObject^                         | [01071F50H]                   |
| (StdLog.???)                                        |                               |
| ref: 1 HostMechanisms.IdropTarget^ [010A63D0H]      |                               |
| (StdLog.???)                                        |                               |
|                                                     |                               |
|                                                     |                               |

(Figura 3)

A continuación el ejemplo del diseño de un componente COM asi como la generacion de GUT's (identificadores globales unicos)

" Figura 4 " para asociarlos a los interfaces de cada componente.

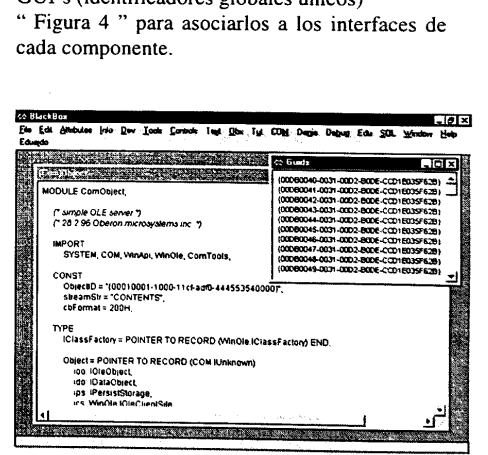

(Figura 4)

nponentes generados,<br>prencias a estos.<br>Cerenced Interface Rec ENGINEERING (Figura<br>
(Figura<br>
desarrollo de apli<br>
tiempo real 4 Component Pascal en el Referenced Interface Records: desarrollo de aplicaciones de New Update tiempo real

Dentro del entorno de desarrollo Black Box Component Builder, se instala el compilador cruzado Denia, con el cual podremos diseñar aplicaciones en Component Pascal o JAVA.

Estas aplicaciones se ejecutan remotamente co mo procesos sobre un sistema operativo de tiempo real llamado Portos. Este sistema operativo está instalado en una tarieta MVME162IG/D2 (bus VME) de Motorola, di señada para control industrial (68040 a 25Mhz "32 Bits" desde 1Mb a 8Mb de DRAM).

Esta tarjeta podrá estar conectada directamente a un PC via serie, "Figura 5" o bien podrá estar conectada en red utilizando un protocolo TCP/IP, con multiples usuarios trabajando con PC's simultaneamente sobre esta tarieta.

Sobre la tarjeta que está instalado Portos se pueden añadir otras tarjetas específicas llamadas "Industry Packs", las cuales se programan desde la plataforma cruzada Denia.

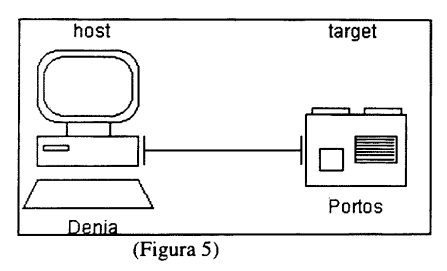

En el siguiente ejemplo "Figura 6 " se muestra una aplicación que lanza una tarea periodica a traves de la plataforma cruzada Denia via red, en el sistema operativo Por-tos, el cual está instalado en la tarjeta de Motorola, anteriormente citada.

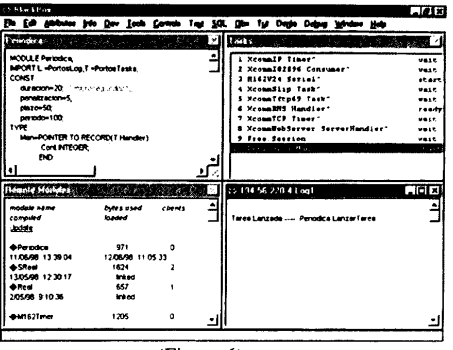

(Figura 6)

En la figura anterior se muestra la ejecu ción de una tarea periódica implementa da en el módulo, se muestra el estado de los módulos que están ubicados en el sistema operativo Portos, asi como las tareas y su estado.

```
MODULE Periodica;
IMPORT L:=PortosLog.
        T:=PortosTasks;
CONST
       \text{duration}=20; (* microsegundos*)
       penalizacion=5;
       plazo=50;
       periodo=100;
TYPE
       Man=POINTER TO RECORD(T.Handler)
               Cont:INTEGER:
END;
VAR
       manejador:Man;
       tarea:T.Task;
PROCEDURE (obj:Man)Run;
BEGIN
  obj.Cont:=(obj.Cont+1) MOD 10;END Run;
PROCEDURE LanzarTarea*:
BEGIN
  L.Ln; NEW(manejador);
  tarea:=T.NewPeriodicTask(
         manejador, duracion,
         penalizacion, plazo, periodo);
  IF tarea#NIL THEN
```
 L.String("Tarea Lanzada."); tarea.Start; ELSE L.String("No puedo lanzar la tarea.") END; END LanzarTarea;

PROCEDURE Opcion(n:INTEGER); BEGIN L.Ln; IF tarea=NIL THEN L.String("Debe lanzar una tarea.") ELSE CASE n OF O: tarea.Stop; L.String("Tarea finalizada.") | 1: tarea.Suspend; L.String("Tarea bloqueada.") ELSE tarea.Resume; L.String("Tarea reanudada.") - END END; END Opcion;

PROCEDURE FinalizarTarea\*; BEGIN Opcion(0) END FinalizarTarea;

PROCEDURE BloquearTarea\*; BEGIN Opcion(1) END BloquearTarea;

PROCEDURE ContinuarTarea\*; BEGIN Opcion(2) END ContinuarTarea;

END Periodica.

Periodica.LanzarTarea; Periodica.FinalizarTarea; Periodica.BloquearTarea; Periodica.ContinuarTarea;

Cédigo fuente en Component Pascal correspon diente a la aplicación anterior

- [1] Kraig Brockschmidt, Inside OLE, 2nd Edition, 1995.
- [2] David Chappell, Understanding ActiveX and OLE, Microsoft Press, 1996.
- [3] Adam Denning, OLE Controls Inside Out, Microsoft Press, 1995.
- [4] Dale Rogerson, Inside COM, Microsoft Press, 1997
- [5] Don Box, Creating Components with DCOM and C++, Addison Wesley, 1997.
- [6] Microsoft COM Home Page, http://www.microsoft.com/com
- [7] Oberon microsystems http://www.oberon.ch

the contract of the contract of the contract of

## Referencias